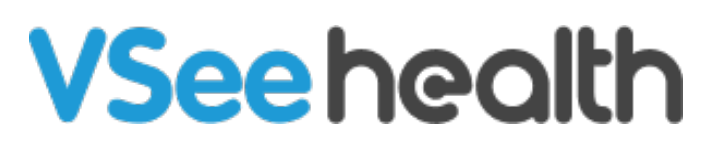

[Knowledgebase](https://help.vsee.com/kb) > [VSee Messenger \(Providers and Patients\)](https://help.vsee.com/kb/vsee-messenger-providers-and-patients) > [How to Remove a Participant](https://help.vsee.com/kb/articles/how-to-remove-a-participant)

## How to Remove a Participant

Jay-Ileen (Ai) - 2023-07-10 - [VSee Messenger \(Providers and Patients\)](https://help.vsee.com/kb/vsee-messenger-providers-and-patients)

If someone should not be in a call or is having trouble hanging up, a [host](https://help.vsee.com/kb/articles/277) may remove the participant from the call without hanging up or disconnecting from the rest of the group.

## **How To Remove a Participant**

- 1. Hover over the video window of the participant to be removed.
- 2. Click the red phone icon on the top right.
- 3. Click **Remove** from the menu option. (Clicking "Leave Meeting" will remove yourself from the call while other participants remain in the call together.)

 $\pmb{\times}$ 

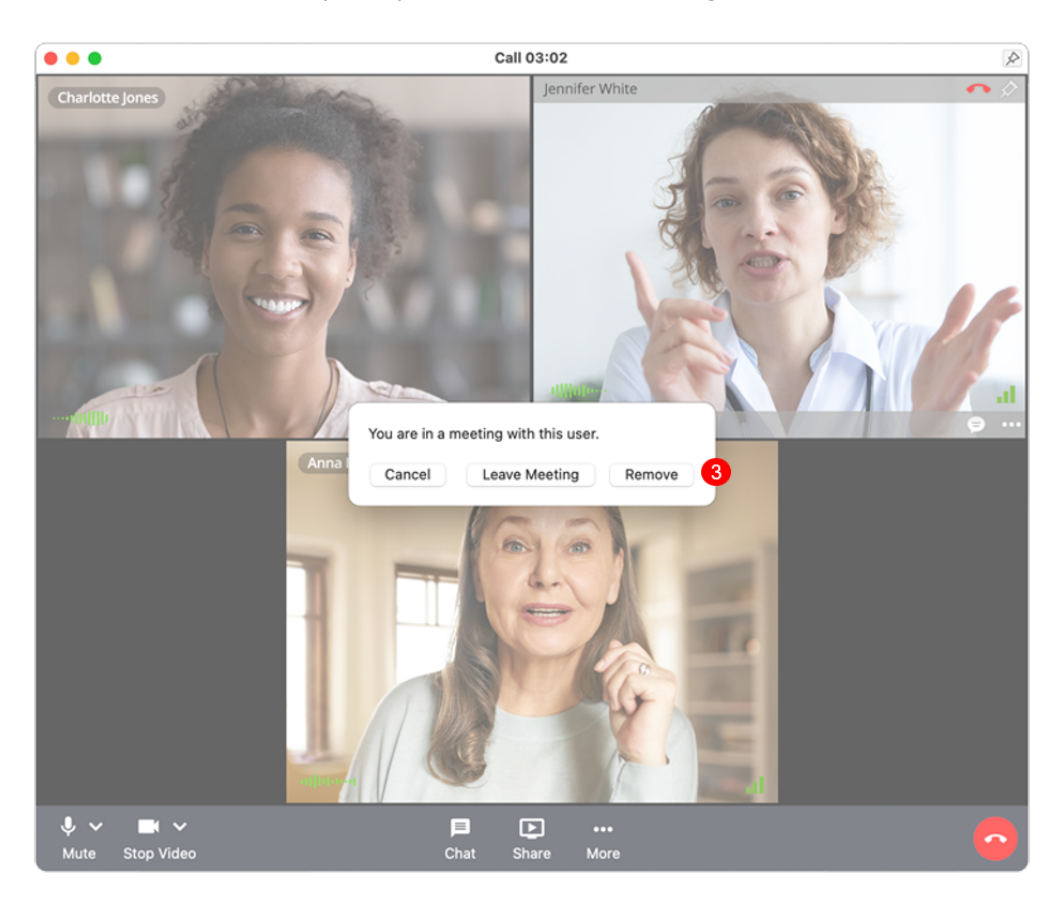

## **Scope and Limitations:**

- Only **hosts** can remove participants.
- Participants removed from the call may still be able to re-enter the session.

If you have any questions, please contact us at [help@vsee.com.](mailto:help@vsee.com)